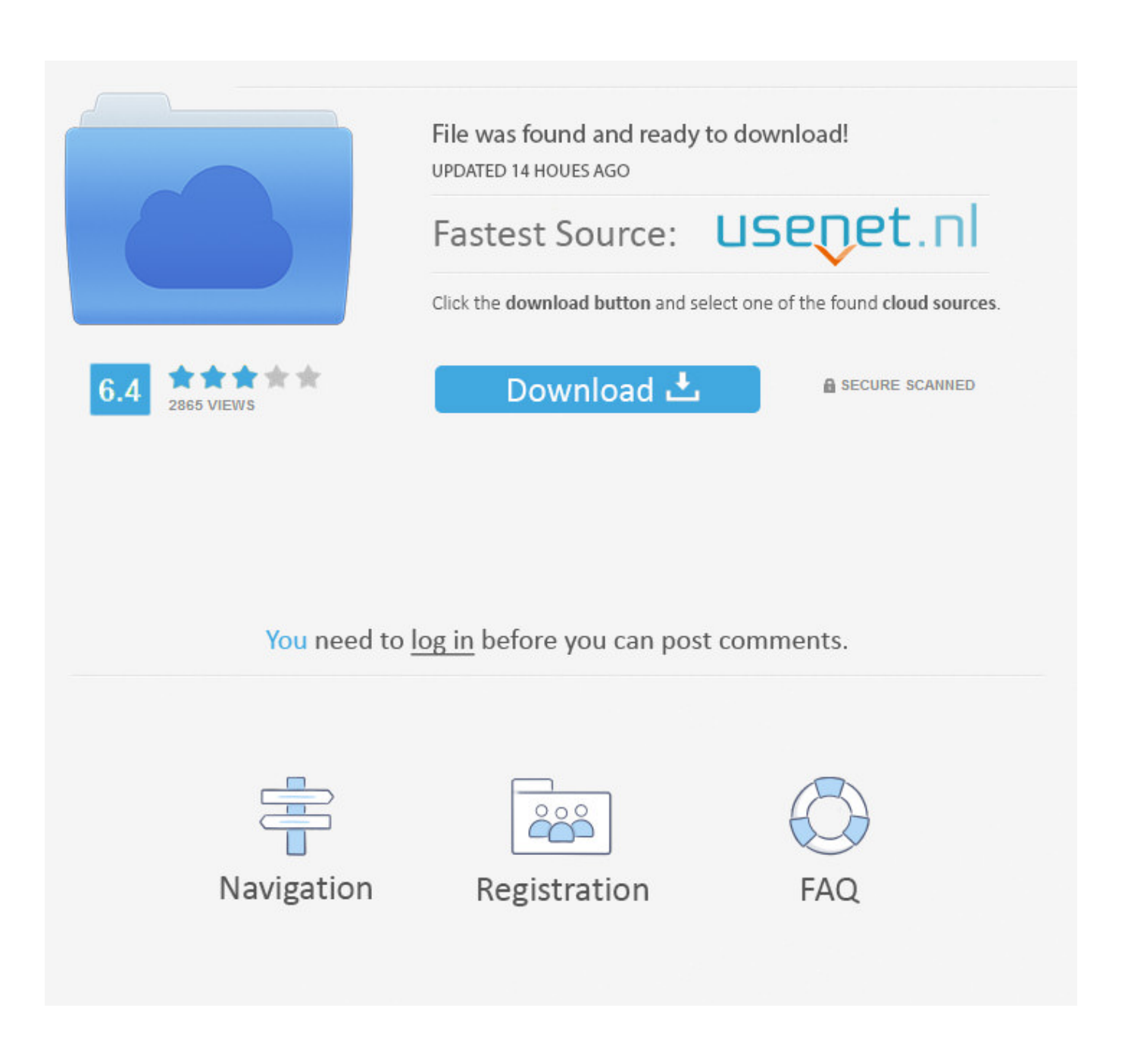

[Dlink Dfe 530 Drivers For Mac](https://picfs.com/1uauby)

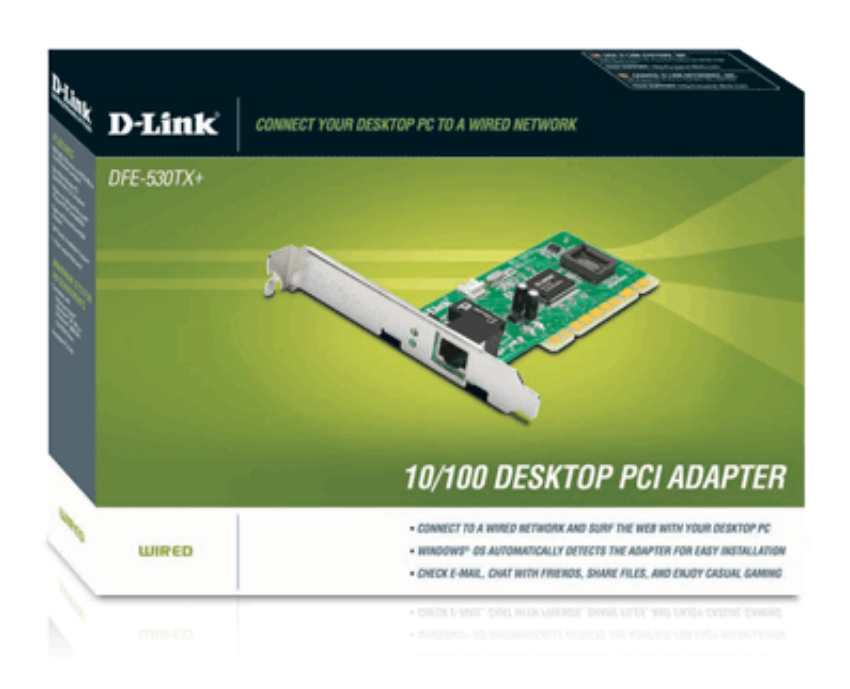

[Dlink Dfe 530 Drivers For Mac](https://picfs.com/1uauby)

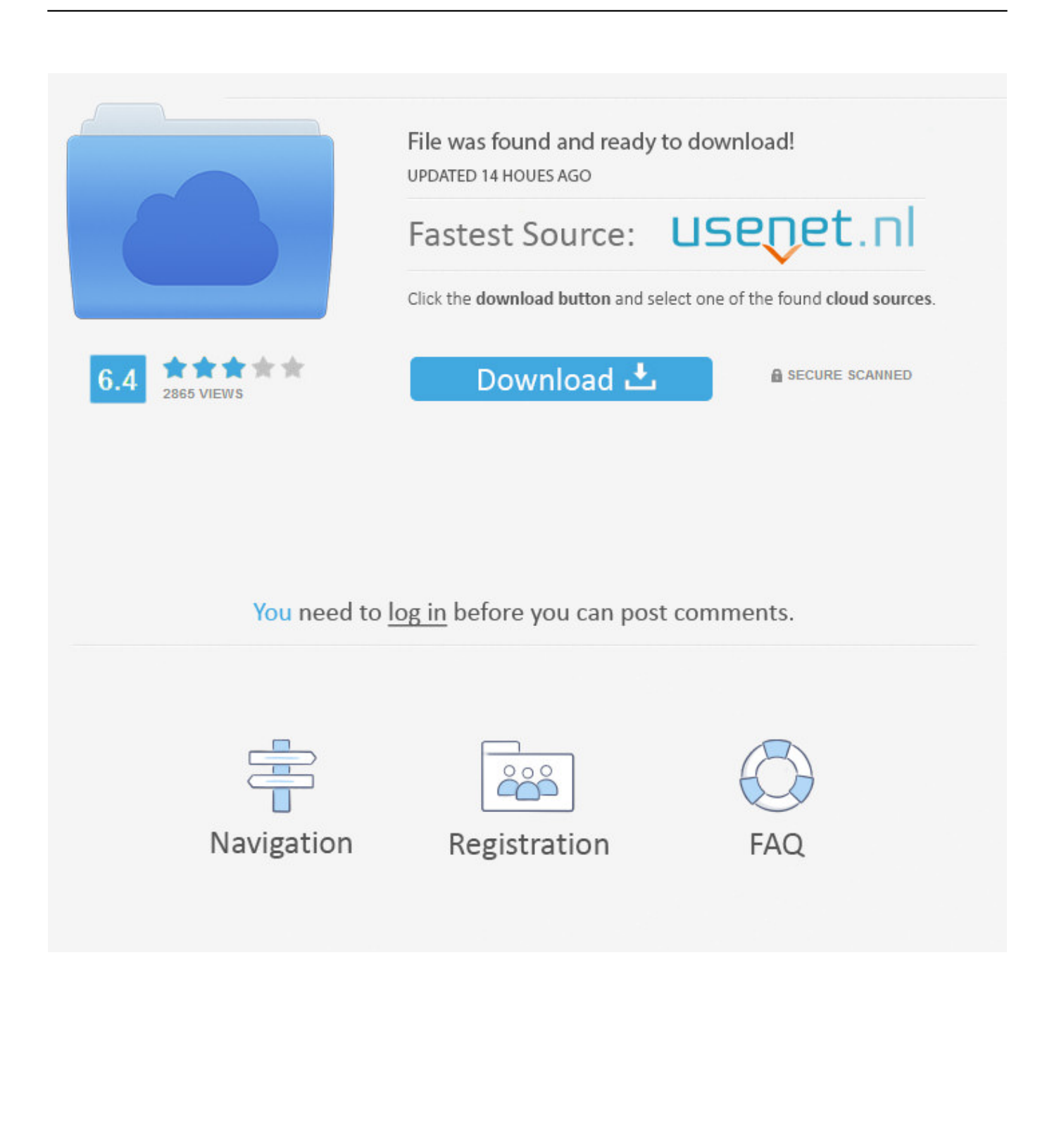

B) drivers All drivers available for download have been scanned 2012-12-6 D-link, **DEVE-530TX 10/100M PCI** PLP [20]

- 1. displaylink drivers
- 2. displaylink drivers mac
- 3. d'link drivers windows 7

4 Installer Can I get that KEXT anywhere else or would I have to reinstall from scratch to get it to work? Hi I have been playing with ideneb for the past 4 or so days, tried 10.. 2013-12-18 See mentioned here this network card, it may be better to buy it and if it starts on OS X 10.. What I would like to know is using 'View PCI Device/Vendor ID' under the 'OSx86 Tools Utility' my NIC is detected as a VT86C100A [Rhine][1106:3040](rev 06) is this the correct card that MAC will see it as or not?Free Fonts Download For MacAlso I saw that extension in the customize page of the 1.. 5 5 didnt work so moved to 10 5 6 and have gotten a result I get a desktop but doesnt install correct GPU, Sound Card, and finally NIC.. This is a Beta driver for MAC OS X I have not yet tried OS X so I don't have any additional info about installation.

### **displaylink drivers**

displaylink drivers, dlink drivers, displaylink drivers mac, d link drivers for windows 10, d'link drivers windows 7, d-link drivers dwa-131, download tp link drivers, dcp link drivers, d link drivers wireless adapter, displaylink ubuntu drivers, d'link drivers download, d'link drivers windows 10, d'link wifi drivers, d'link dwa 131 drivers, d'link n300 drivers, d-link drivers download for windows 10, d-link drivers dwa-171 [Nexus Trap Expansion Packs](https://stupudmulgia.substack.com/p/nexus-trap-expansion-packs)

Winrar For MacHi I have been playing with ideneb for the past 4 or so days, tried 10. [Acekard 2i Update For Dsi 145](https://nataliemartinez2.doodlekit.com/blog/entry/13818658/acekard-2i-update-for-dsi-145-millimeters-_verified_) **[Millimeters](https://nataliemartinez2.doodlekit.com/blog/entry/13818658/acekard-2i-update-for-dsi-145-millimeters-_verified_)** 

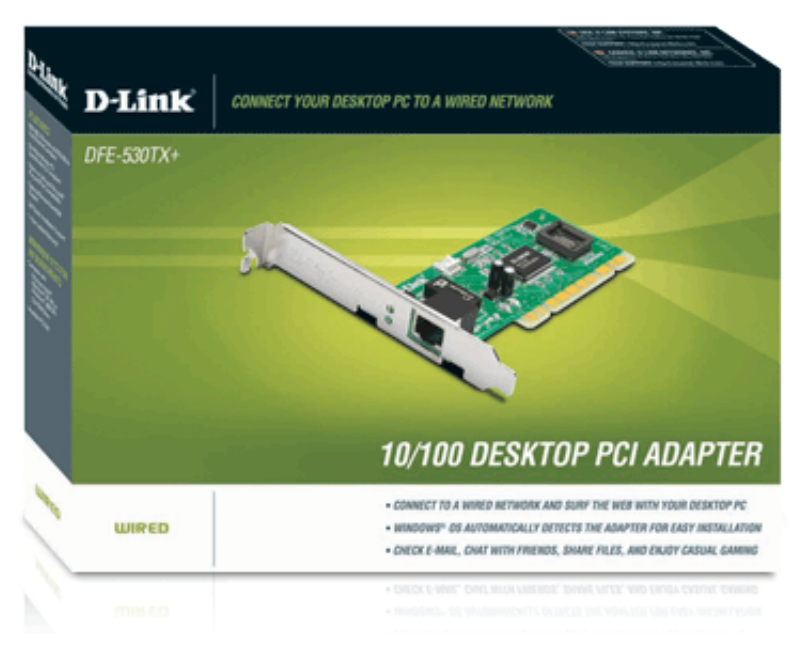

[unlock card yugioh power of chaos](https://timapethic.substack.com/p/unlock-card-yugioh-power-of-chaos)

# **displaylink drivers mac**

#### [Unisphere Server Software](https://gasttanage.substack.com/p/unisphere-server-software)

 9 D-Link DGE-528T Click to expand The HP and Sonnet cards certainly work in Mavericks.. 5 5 didnt work so moved to 10 5 6 and have gotten a result I get a desktop but doesnt install correct GPU, Sound Card, and finally NIC.. What I would like to

know is using 'View PCI Device/Vendor ID' under the 'OSx86 Tools Utility' my NIC is detected as a VT86C100A [Rhine][1106:3040](rev 06) is this the correct card that MAC will see it as or not? Also I saw that extension in the customize page of the 1.. The D-LINK DFE-530TX+ card has a Realtek 8139x chip on it even though there are no markings to indicate it.. 2 drivers but they didnt work Then after some more reasearch I found out that is is a Realtek RTL8139 so after trying some other drivers from Realtek I still do not get a working NIC. [Undangan Pernikahan Unik Cdr Websites](https://romantic-chandrasekhar-decbe1.netlify.app/Undangan-Pernikahan-Unik-Cdr-Websites.pdf)

# **d'link drivers windows 7**

### [Raz Kids For Mac](http://ifabmarsoft.unblog.fr/2021/03/09/raz-kids-for-mac/)

Step 2 Remove the left side panel of the case Step 3 Insert the DFE-530TX + into an available PCI slot and tighten the screw until the DFE-530TX+ is securely in place.. 1st thing I want to get working is the NIC which is a Dlink DFE-530TX I have tried the drivers from Dlink found an old chached driver page with 10.. 4 Installer. Winrar For MacFree Fonts Download For MacUse the links on this page to download the latest version of Digitalchina/D-Link DFE-530TX PCI Fast Ethernet Adapter (rev.. 00 For WinXP-32/WinXP-64/Vista-32/Vista-64/Win7-32/Win7-64/Mac/Linux 2012 [21 2] 6 [21 2] [2] 6 [21 2] [ didnt work Then after some more reasearch I found out that is is a Realtek RTL8139 so after trying some other drivers from Realtek I still do not get a working NIC.. 1st thing I want to get working is the NIC which is a Dlink DFE-530TX I have tried the drivers from Dlink found an old chached driver page with 10.. 1 install the DFE-530TX + network adapter in MAC OSX Step 1 Power down the computer and disconnect the power cable. 773a7aa168 [Autodesk Maya 2017 Download For Mac](https://andreymuhammad.doodlekit.com/blog/entry/13818657/autodesk-maya-2017-download-for-mac-_hot_)

773a7aa168

[Yu Gi Oh Life Point Counter](https://seesaawiki.jp/tecdapadi/d/Yu Gi Oh Life Point Counter !!LINK!!)